# **CARA MENJALANKAN PROGRAM**

Sistem Pengambil Keputusan Karyawan terbaik di SMK Muhammadiyah 1 Yogyakarta

1. *Install software* XAMPP yang ada didalam folder *Software* Pendukung.

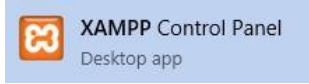

2. *Copy* folder skripsi\_topsis yang berisi kode program, kemudian *paste* ke dalam direktori C:\xampp\htdocs sehingga akan menjadi C:\xampp\htdocs\skripsi\_topsis.

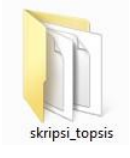

3. Jalankan aplikasi XAMPP, kemudian aktifkan *Apache* dan *MySQL* dengan menekan tombol *Start*.

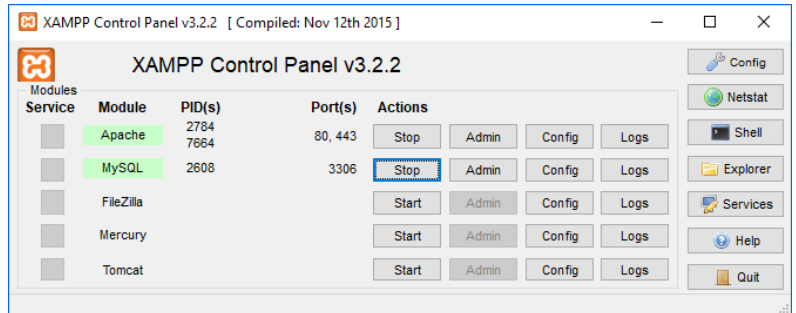

4. Kemudian ketikan alamat localhost/skripsi\_topsis pada *browser* untuk menjalankan program Sistem Pengambil Keputusan Karyawan terbaik di SMK Muhammadiyah 1 Yogyakarta .

5. Penginputan kriteria

Tampilan halaman kirteria terdapat 4 tabel yang dapat diupdate yaitu kode kriteria, Bobot Kriteria, Nama Kriteria , Jenis Kriteria.

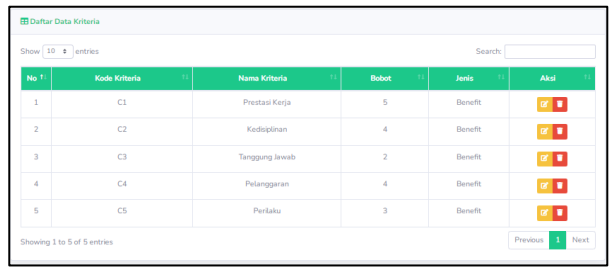

#### 6. Penginputan sub kriteria

Form penginputan data sub kriteria adalah memberikan nilai pada setiap kriteria yang akan digunakan

| +Tambah Data<br><b>ED</b> Prestasi Kerja (C1) |                          |                         |                           |  |  |
|-----------------------------------------------|--------------------------|-------------------------|---------------------------|--|--|
| <b>No</b>                                     | <b>Nama Sub Kriteria</b> | Nilai                   | Aksi                      |  |  |
| $\mathbf{1}$                                  | Sangat Baik              | $\overline{5}$          | $\alpha$ and              |  |  |
| $\overline{2}$                                | Baik                     | 4                       | $\mathbb{R}$ $\mathbb{R}$ |  |  |
| $\overline{\mathbf{3}}$                       | Cukup                    | $\overline{\mathbf{3}}$ | x                         |  |  |
| $\mathbf{A}$                                  | Buruk                    | $\overline{2}$          | $\mathbb{R}$              |  |  |
| 5                                             | Sangat Buruk             | $\mathbf{1}$            | $\mathbb{R}$ $\mathbb{R}$ |  |  |

*Gambar 4. 1 form penginputan sub kriteria*

### 7. Memasukan data Alternatif

Penginputan data Alternatif adalah subject atau dalam sistem ini adalah karyawan yang akan dirangking menggunakan metode TOPSIS. Tampilan form data alternatif dapat dilihat di Gambar 4.29

| EB Daftar Data Alternatif |                                   |                        |                 |                           |      |  |  |  |  |
|---------------------------|-----------------------------------|------------------------|-----------------|---------------------------|------|--|--|--|--|
|                           | Show $10 \div$ entries<br>Search: |                        |                 |                           |      |  |  |  |  |
| No.1                      |                                   | <b>Nama Alternatif</b> | 11 <sup>1</sup> | Aksi                      |      |  |  |  |  |
| $\mathbf{1}$              | Edi Permadi                       |                        |                 | $\alpha$ $\alpha$         |      |  |  |  |  |
| $\overline{2}$            | <b>Bibit Santoso</b>              |                        |                 | $\alpha$ $\alpha$         |      |  |  |  |  |
| $\overline{\mathbf{3}}$   | <b>Temen Santoso</b>              |                        |                 | $\alpha$ $\alpha$         |      |  |  |  |  |
| 4                         | Kamaludin                         |                        |                 | $\alpha$ $\blacksquare$   |      |  |  |  |  |
| 5                         | Baig Andalia A.md                 |                        |                 | $\mathbb{R}$ $\mathbb{R}$ |      |  |  |  |  |
|                           | Showing 1 to 5 of 5 entries       |                        |                 | Previous<br>$\mathbf{1}$  | Next |  |  |  |  |

*Gambar 4. 2 form penginputan data alternative*

#### 8. Form data penilaian

Form data penilaian adalah pemberian nilai atau sub kriteria pada setiap data alternatif dan kriteria. Form data penilaian dapat terlihat pada gambar 4.30

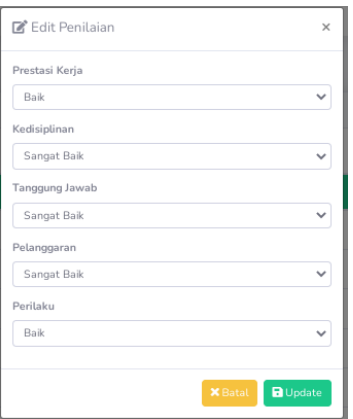

## 9. Halaman Data Akhir

Halaman ini adalah hasil dari sistem Pengambil keputusan dengan menggunakan metode topsis sehingga hasil yang muncul adalah perangkingan kemudian hasil dari halam ini dapat dicetak,

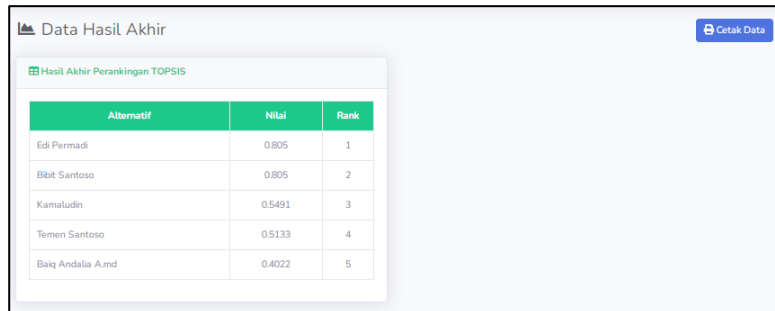